## **CREATING YOUR MEMBERXG ACCOUNT**

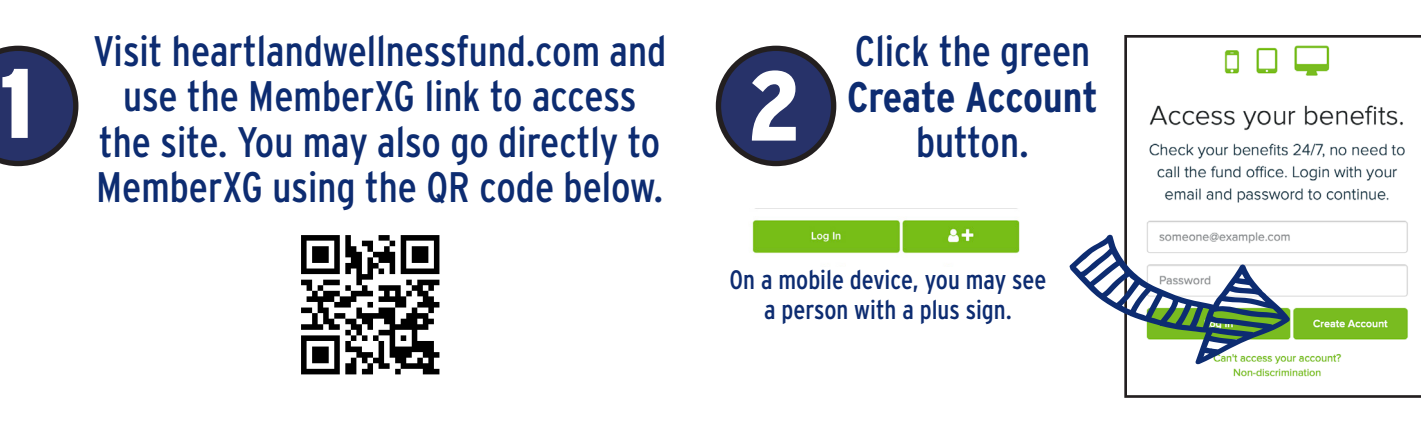

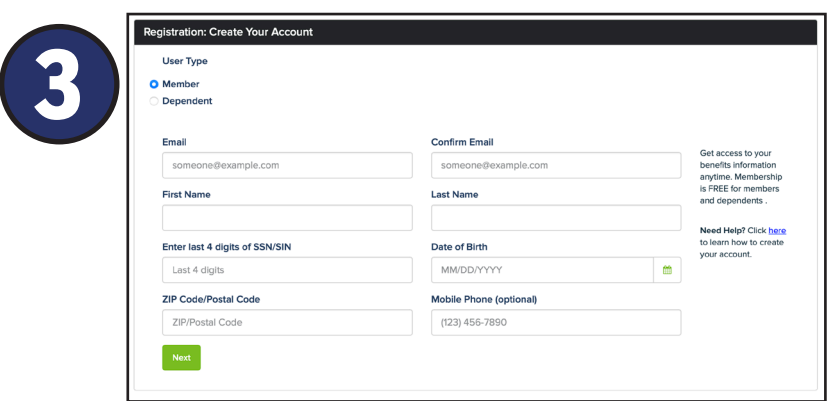

If you are the member, select member. If you are a dependent, select dependent. You will need to have the member's SSN and date of birth.

Fill in your information. You must type your email address twice to confirm it is valid. When you have completed the form, click the green **Next** button.

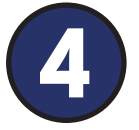

Create a password that follows the listed<br>requirements. It must be at least 12 characte<br>long. Be-enter the password to confirm it. Sel requirements. It must be at least 12 characters long. Re-enter the password to confirm it. Select and answer three different security questions. Keep these answers in a secure place, as they will be used to reset your password. Choose how long you would like your password to be active, then click the box to agree to the terms and conditions. Click **Finish**.

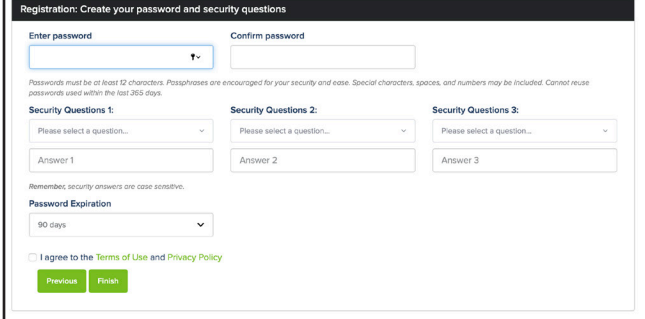

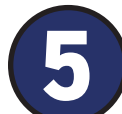

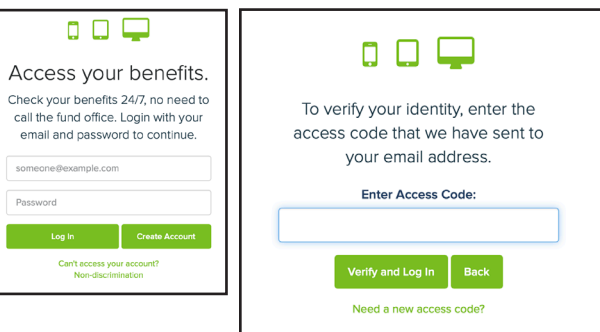

Use your email address and password to login.

An access code will be sent to your email address. Access your email from a new web browser tab or from your mobile device. **Do not close or navigate away from the MemberXG tab.**

Type the 6-digit access code into the box and click **Verify and Log In**.